## Getting Started with Panopto

<u>Panopto</u> is GVSU's private video hosting service that will allow you to quickly create, edit, caption and host any academic videos. This user guide will take you through the basics of using Panopto.

### Creating Content in Panopto

1. To start creating content in Panopto go to <u>gvsu.hosted.panopto.com</u>. Click "Sign in" on the top right and in the pop-up also click sign in. At the Blackboard sign-in page enter your credentials and once you click "login" you will be redirected back to Panopto.

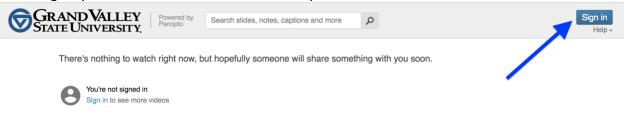

Once you are in Panopto navigate to your "My Folder" in the top left.
 Add a new folder for all courses, by clicking "Add folder" in the middle of the screen.
 Give the folder a title, you may want to use your course name.

| GRAND VALL<br>STATE UNIVERS | EY     Powered by<br>Panopto     Search in folder "My Folder"     Create • | Justin Melick -<br>Download Panopto Help - |
|-----------------------------|----------------------------------------------------------------------------|--------------------------------------------|
| A Home                      | My Folder                                                                  |                                            |
| n My Folder                 | Filter by date Show scheduled recordings                                   |                                            |
| < Shared with Me            | Sort by: Name Duration Date  Rating                                        |                                            |
| Everything 202              | En Add folder                                                              |                                            |
|                             | You don't have any videos in your personal folder yet                      |                                            |
| All Folders My Folders      | Get started by clicking on the Create button                               |                                            |
| Search my folders P         |                                                                            |                                            |
| in My Folder                |                                                                            |                                            |
| MyBlackboard                |                                                                            |                                            |

3. Once you have created that folder click it.

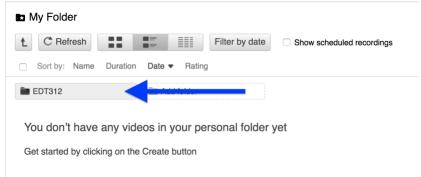

4. Once in your course folder, click create and then click "record a new session"

| GRAND VALL<br>STATE UNIVERSI                                        | EY Powared by Panopto Search in folder "EDT312"                                 | Create  Create |
|---------------------------------------------------------------------|---------------------------------------------------------------------------------|----------------------------------------------------------------------------------------------------|
| A Home                                                              | EDT312                                                                          | Record a new session<br>Record from your Mac or Windows PC                                                                                                    |
| My Folder Shared with Me                                            | C Refresh     Filter by date     Sort by: Name     Duration     Date     Rating | Create new sessions by uploading video or audio                                                                                                    |
| Everything 202                                                      | Em Add folder                                                                   | Webcast<br>Prepare a webcast and share a link to it                                                                                                    |
| <ul> <li>Browse</li> <li>All Folders</li> <li>My Folders</li> </ul> | Nothing to watch here                                                           | Scheduled recording<br>Schedule once or create recurring recordings                                                                                                    |
| Search my folders                                                   |                                                                                 | Build a session<br>Combine your slides, video, and audio                                                                                                    |
| My Folder                                                           |                                                                                 | In EDT312 or anywhere else                                                                                                    |
|                                                                     |                                                                                 |                                                                                                    |

5. If this is your first time creating content with Panopto you will first need to download and install the Panopto recorder.

| ×                                                                                                    |
|----------------------------------------------------------------------------------------------------|
| Launch Panopto<br>(Requires Installation)                                                                   |
| If Panopto didn't launch, ensure you've<br>downloaded and installed the latest<br>version of Panotto below. |
| Download Installer                                                                                          |
| Windows 7 and up<br>32-bit                                                                                  |
| Download Installer<br>Windows 7 and up<br>64-bit                                                            |
| Download Installer<br>OS X 10.10 and up                                                                     |
|                                                                                                    |

6. Once you open the recorder you will see the red Record button.

Give your video a name in the session area.

Choose if the front facing camera is to be on or not in the primary source video area, if you would like to turn it off you can do that in the drop-down menu to the left.

The secondary display you will want to be your computer screen. This should be the default setting. Once you have things set up to record click the record button on the top left, minimize the recorder and start recording! 7. Once you are done recording bring the recorder back up and click the stop button on the top left.

| _                                                  |                                         | Choose folde | r and sessio | n name           |             |             | Manage Recordings |
|----------------------------------------------------|-----------------------------------------|--------------|--------------|------------------|-------------|-------------|-------------------|
|                                                    |                                         | Folder       | EDT312       |                  |             |             | <u> </u>          |
|                                                    |                                         | Session      | Course Int   | roduction        |             |             | Join Session      |
| Record                                             | ause                                    | Webcast      |              |                  |             |             |                   |
|                                                    |                                         |              | T            |                  |             |             |                   |
| Primary Source                                     |                                         |              | Secondary    | Sources          | Secondary 1 | Secondary 2 |                   |
| Audio B                                            | aceTime HD Camera<br>uilt-in Microphone |              | -            | 1                |             |             |                   |
| Slides                                             |                                         |              |              |                  |             |             |                   |
| <ul> <li>Record Pow</li> <li>Record Key</li> </ul> |                                         |              |              |                  |             | ~           |                   |
|                                                    |                                         |              | Source       | Built-in Display |             |             |                   |
|                                                    |                                         |              |              |                  |             |             |                   |

8. Once you stop recording click the upload button

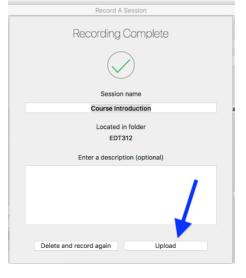

**9.** Once you hit upload you should see this screen which will show you the status of your upload. Once your video is fully uploaded and processed you will receive an email from Panopto. At this point you can close the recorder and go back to your Panopto library at <u>gvsu.hosted.panopto.com</u>.

|                                             | Manage Recordings   |           |                            |          |
|---------------------------------------------|---------------------|-----------|----------------------------|----------|
| Create New Recording                        |                     |           | 🗳 F                        | anopto   |
| Only recordings stored on this computer are | shown below.        | Signed in | to gvsu.hosted.panopto.com | Sign Out |
| Session                                     | Date                | ✓ Length  | Status                     |          |
| Course Introduction                         | Today, 10:46:58 AM  | 00:00:08  | Uploaded - Processing: 0%  |          |
| Course Introduction                         | Today, 10:44:20 AM  | 00:00:04  | Completed                  |          |
| Test                                        | 3/16/18, 1:14:28 PM | 00:00:12  | Completed                  |          |
|                                             |                     |           |                            |          |

## Editing and Captioning your Video

1. After your video has uploaded click edit, you will need to hover your mouse over your video for this option to appear.

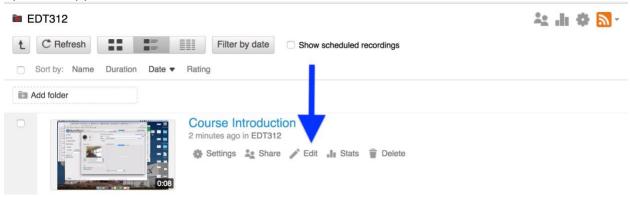

2. Once you are in the editing area move your cursor to the beginning of the timeline and click and drag your mouse to the right up to the point you would like your video to start at, do the same for the end of the video. If you click in the center of the video you can also make edits in the middle of your video. Any content in the timeline that is white represents what your viewer will see. Once you are done editing click apply at the top

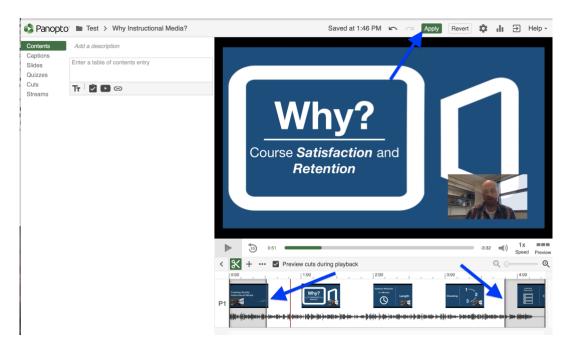

3. Add captions: Back in the edit area click captions on the left hand side and the click "import captions" and select "import automatic captions". This will import the automatic captions that Panopto has created for you.

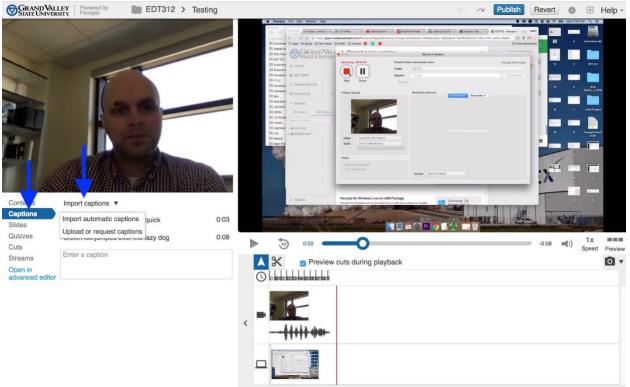

4. You can easily edit the automatic captions by double clicking on the caption text. Once your captions are correct click publish on the top of the screen.

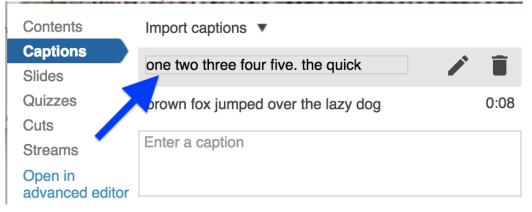

# Provisioning your BlackBoard Course

To use Panopto in your courses you will first need to provision a Panopto folder for **each** course **each** semester, you use Panopto.

| 1. Go to the tools section of your Bb course.                               |                |                                                                                                   |                             |      |                |          |           |                |                         |
|-----------------------------------------------------------------------------|----------------|---------------------------------------------------------------------------------------------------|-----------------------------|------|----------------|----------|-----------|----------------|-------------------------|
| 8                                                                           |                |                                                                                                   |                             |      |                |          | 🚉 Just    | tin Melick 🛛 🔻 | ዑ                       |
|                                                                             |                |                                                                                                   |                             | МуВЬ | GVSU Libraries | Services | Portfolio | Outlook Ema    | ail                     |
| Panopto Test 💿 Annound                                                      | cements        |                                                                                                   |                             |      |                |          |           | Edit Mode is:  | <b>N</b> ?              |
| Panopto Test Announcements Instructor Information                           | repositionable | ements<br>ments appear directly belo<br>bar to pin them to the top<br>t see the bar and cannot re | of the list and prevent new |      |                |          |           |                |                         |
| Syllabus<br>Documents                                                       | Create Anno    | uncement                                                                                          |                             |      |                |          |           |                | $\uparrow_{\downarrow}$ |
| Documents<br>Assignments<br>Discussions<br>Grades<br>Email<br>Tools<br>Help |                | nouncements appear                                                                                |                             |      |                |          |           |                |                         |

2. Click "Panopto Content"

| ⊕ ⊡ O †4                          |                                                                          |                                                                                                    |
|-----------------------------------|--------------------------------------------------------------------------|----------------------------------------------------------------------------------------------------|
| ✓ Panopto Test                    | ools                                                                     |                                                                                                    |
| Announcements                     |                                                                          |                                                                                                    |
| Instructor Information            |                                                                          |                                                                                                    |
| Syllabus                          | Achievements Hide Link                                                   | Journals Hide Link                                                                                                    |
| Documents                         | Achievements                                                             | Create and manage journals that can be assigned to each user in a group for<br>the purposes of private communication with the instructor. |
| Assignments                       |                                                                          | the purposes of private communication and the matriceor.                                                                                  |
| Discussions                       | Announcements Hide Link                                                  | Graw McGraw-Hill Higher Education Hide Link                                                                                               |
| Grades                            | Create and view Course Announcements.                                    | Access and Manage McGraw-Hill products for this course through Blackboard.                                                                |
| Email                             |                                                                          | Access and windge incorow-nin products for this course through blackboard.                                                                |
| Tools                             | Blackboard Collaborate Ultra Hide Link                                   | My Grades Hide Link                                                                                                    |
| Help                              | Schedule and join Blackboard Collaborate Ultra web conferencing sessions |                                                                                                    |
|                                   | and view recorded archives.                                              | Displays detailed information about your grades.                                                                                          |
| Course Management                 | Blogs Hide Link                                                          | Panopto Content Hide Link                                                                                                    |
| <ul> <li>Control Panel</li> </ul> | Create and manage blogs for Courses and Course Groups.                   | Panopto Content                                                                                                    |
| Content Collection                |                                                                          |                                                                                                    |
|                                   | Calendar Hide Link                                                       | Bb Qwickly Hide Link                                                                                                    |
| Achievements<br>Announcements     | Track important events and dates through the Calendar.                   | Qwickly taol.                                                                                                    |

### 3. Click configure

This course is not provisioned with Panopto. Before a course can be used with Panopto it must be setup.

#### 4. Click "Add Course to Panopto"

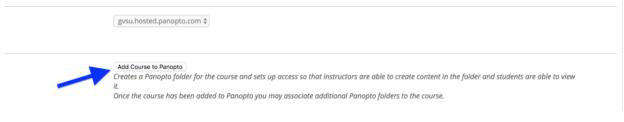

### 5. Click "Return to Course"

| Creating Digital Med                                                                                                    |                                                                                                    |
|----------------------------------------------------------------------------------------------------|----------------------------------------------------------------------------------------------------|
| 00                                                                                                    | 3                                                                                                    |
| Instructors<br>bb\melicjus.sup                                                                                                    |                                                                                                    |
| bb\robmatth.sup                                                                                                    |                                                                                                    |
| bb\stgermav.sup                                                                                                    |                                                                                                    |
| bb\melicjus                                                                                                    |                                                                                                    |
| bb\bridwehu.sup                                                                                                    |                                                                                                    |
| bb\barricks.sup                                                                                                    |                                                                                                    |
| bb\kenwardk.sup                                                                                                    |                                                                                                    |
| <b>Teaching Assistants</b>                                                                                                    |                                                                                                    |
| No teaching assistan                                                                                                    | 5.                                                                                                    |
| Students                                                                                                    |                                                                                                    |
| bb\burdg, bb\andera<br>bb\mannardl, bb\roa<br>bb\damoura, bb\ka<br>bb\mehallc, bb\olsje<br>bb\liarrasn, bb\wills<br>bb\sunwa, bb\selezn<br>bb\librank, bb\roa<br>bb\librank, bb\roa<br>bb\tarik, bb\vogelzjo<br>bb\mooredu, bb\rue<br>bb\delarosd, bb\dey<br>bb\greensco, bb\viel<br>bb\simons, bb\viel<br>bb\simons, bb\viel | bb\owendesj, bb\mishraj, bb\mathewa, bb\keraenesa, bb\edwardss, bb\morganm, bb\geiselr, bb\anges, bb\northupm, bb\ruskows, bb\ksierc, bb\serges<br>ch, bb\fernans, bb\nuizingg, bb\barnever, bb\nuangl, bb\nieboesu, bb\schellia, bb\carlsnan, bb\pagep, bb\robertsk, bb\catai, bb\luttenme, bb\mujnarcs,<br>dsc, bb\petitiboj, bb\baker, bb\karpenm, bb\springro, bb\campbeam, bb\fordke, bb\weazeyj, bb\kautz, bb\treyg, bb\jaskiewi, bb\spraggib, bb\lweisdee,<br>nabosn, bb\rossdavy, bb\fredrial, bb\walshj, bb\welledan, bb\wheelesa, bb\meyerinr, bb\muellera, bb\treizenc, bb\welkerl, bb\verans, bb\serkerk, bb\serker, bb\serkerk, bb\terninolm, bb\verans,<br>bb\soterlin, bb\sterlijo, bb\janesp, bb\senkowke, bb\terlinolm, bb\rocsdav, bb\sheffiea, bb\sherkerk, bb\taropke, bb\mulliba2, bb\durnc, bb\mexerk, bb\serkerk,<br>ni, bb\soterlin, bb\farenc, bb\senkowke, bb\terlinolm, bb\viscora, bb\senkowke, bb\senkowke, bb\senkowke, bb\senkowke, bb\sherkerk, bb\senkowke, bb\senkowke, bb\senkowke, bb\senkowke, bb\senkowke, bb\senkowke, bb\senkowke, bb\senkowke, bb\sherkerk, bb\senkowke, bb\sherkerk, bb\senkowke, bb\senkowke, bb\senkowke, bb\senkowke, bb\sherkerk, bb\senkowke, bb\senkowke, |
| Users without access<br>(no one)                                                                                                    | .o Panopto Tolder                                                                                                    |
| the entry                                                                                                    |                                                                                                    |
| Pocult                                                                                                    |                                                                                                    |
| Result                                                                                                    | ned course Creating Digital redia                                                                                                    |

# Sharing Your Content in BlackBoard

1. Once in BlackBoard go the section you would like to add your video and go to Build Content and then click Panopto Video Embed.

| GRAND VALLEY STA                                                                                   | ATE UNIVERSITY.                                                                      |                                                                                                    |                                                                                                    |                        |          |           | 🔲 Justi       | n Melick ᆲ 🔻 🖒                |
|----------------------------------------------------------------------------------------------------|--------------------------------------------------------------------------------------|----------------------------------------------------------------------------------------------------|----------------------------------------------------------------------------------------------------|------------------------|----------|-----------|---------------|-------------------------------|
| 8                                                                                                  |                                                                                      |                                                                                                    | MyBb                                                                                                    | GVSU Libraries         | Services | Portfolio | Outlook Email | System Admin                  |
| The Supreme Court 🛛 💿                                                                              | Learning Objectives                                                                  |                                                                                                    |                                                                                                    |                        |          |           | <b>e</b>      | Edit Mode is: <b>ON</b>       |
| ⊕ <sup>↑</sup> ↓ ○ <sup>□</sup> The Supreme Court Home Page                                        | Learning Objective                                                                   | S 🕲                                                                                                    |                                                                                                    |                        |          |           |               |                               |
| Learning Objectives                                                                                | Build Content $\lor$ As                                                              | sessments $\lor$ Tools $\lor$                                                                                 | Part                                                                                                    | ner Content 🗸          |          |           |               | τĻ                            |
| Learning Units<br>Discussion Board<br>Journals<br>Assignments<br>Grades                            | Create<br>Item<br>Audio<br>Image<br>Video<br>Web Link                                | New Page<br>Content Folder<br>Module Page<br>Blank Page<br>Mashups<br>Flickr Photo<br>SlideShare Presentation | eople may agree on constitutional principles and fundamental values in the abstract,<br>ey are applied to specific situations. (See USHG 8.2.4)<br>), functions, and processes of the judicial branch as enumerated in Article III of the<br>fonstitution is maintained as the supreme law of the land (e.g., Marbury v. Madison<br>ind).<br>amine tensions between the three branches of government (e.g., powers of the purse |                        |          |           |               | e III of the<br>y v. Madison, |
| Course Management       Control Panel       Content Collection       Course Tools       Evaluation | Learning Module<br>Lesson Plan<br>Syllabus<br>Course Link<br>Content Package (SCORM) | YouTube Video                                                                                                 | e                                                                                                    | to power, and judicial | review). |           |               |                               |
| Grade Center     Grade Center     Users and Groups     Customization                               | Civic Enga                                                                           | gement                                                                                                    |                                                                                                    |                        |          |           |               |                               |

2. Select your video from the list shown. If you don't see your video click the drop down menu at the top and find the folder where your video is located. Once you've selected your video click "Insert Videos"

|                                                           | arch for a Panopto video<br>k for a Panopto video you wish to embed as a | content.                         |                     |
|-----------------------------------------------------------|--------------------------------------------------------------------------|----------------------------------|---------------------|
| Learning Objectives<br>Learning Units<br>Discussion Board |                                                                          |                                  |                     |
| Journals<br>Assignments                                   | SELECT PANOPTO VIDEOS                                                    |                                  |                     |
| Grades                                                    | Choose                                                                   | EDT312                           | Record              |
| Course Management                                         | Choose                                                                   | Opload                           | Hecord              |
| Control Panel Content Collection Course Tools Evaluation  |                                                                          | Testing<br>3/19/2018             |                     |
| Customization Customization Packages and Utilities        |                                                                          | Course Introduction<br>3/19/2018 | ,                   |
| Help     Quick Unenroll                                   |                                                                          | Test<br>3/16/2018                |                     |
|                                                           |                                                                          |                                  | Cancel Insert Video |

3. Once you've added your video your BlackBoard page should look like this!

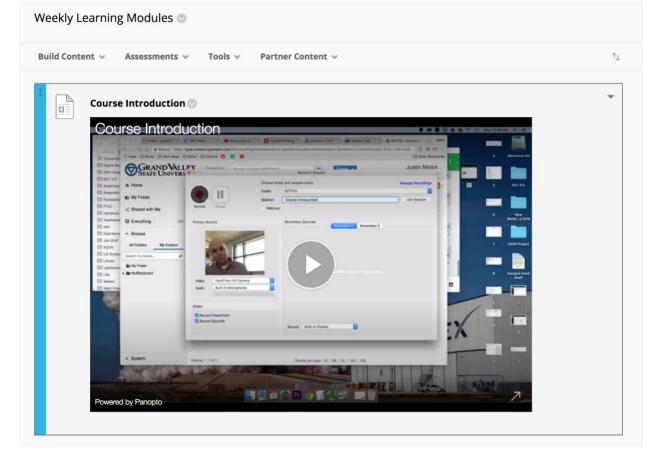